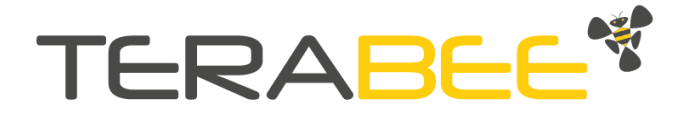

# Quick guide for UAV collision avoidance: lateral, above and below

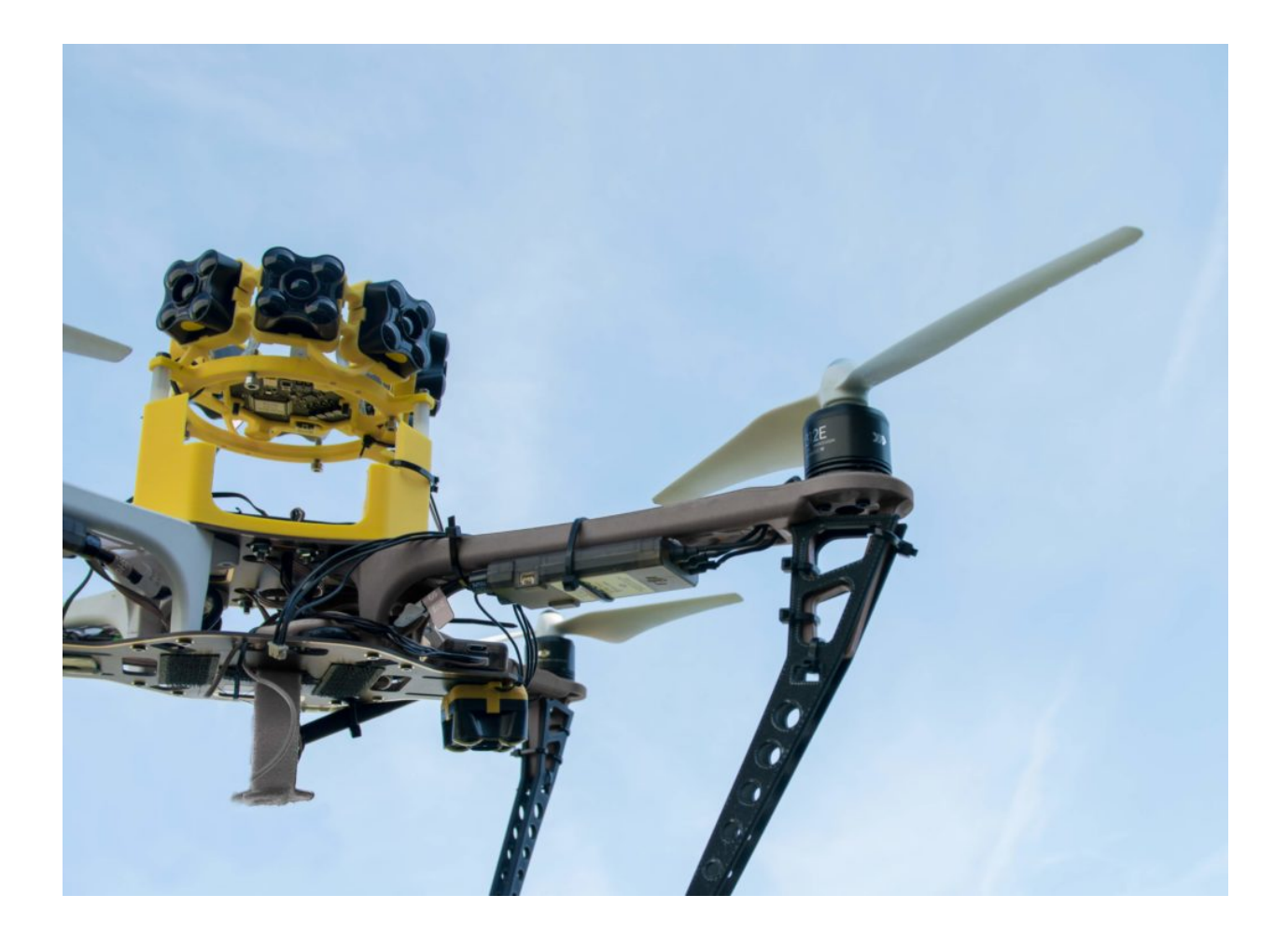

Technical support: [terabee.com/support/](https://www.terabee.com/support/) Sales and commercial support: [terabee-sales@terabee.com](http:// terabee-sales@terabee.com)

# Table of contents

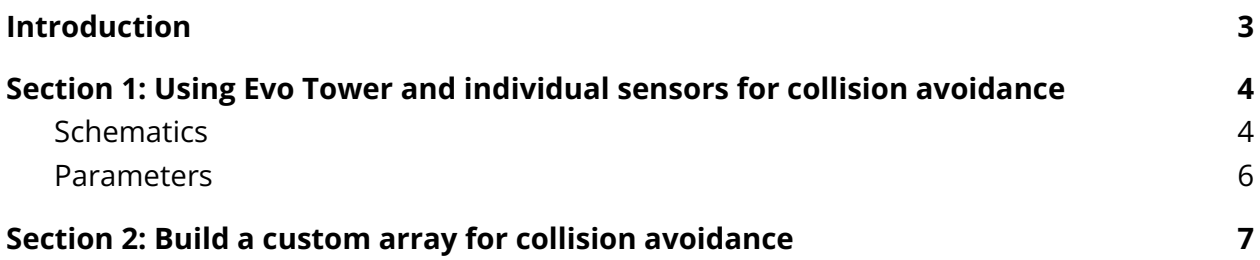

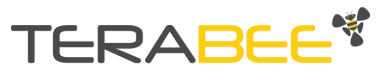

## <span id="page-2-0"></span>**Introduction**

The objective of this quick guide is to explain how to implement full drone collision avoidance using Terabee sensors in Pixhawk platforms with Ardupilot autopilot (copter).

Our solutions can be configured to provide 360° lateral collision protection as well as obstacle detection above and below the drone. This can be particularly useful for drone navigation indoors or in confined spaces such as in tunnels, sewage systems or under bridges.

In order to implement automated collision avoidance with our sensors, they need to use the Ardupilot stack. Please refer to Ardupilot Wiki for updates and more detailed information: <https://ardupilot.org/copter/docs/common-simple-object-avoidance.html>

**Section 1** explains how to use Terabee's standard Tower array to connect to Pixhawk platforms, and the parameters needed to activate the Ardupilot control avoidance law.

**Section 2** explains how to build your own collision avoidance array.

TeraRanger Tower Evo 60m enables peripheral collision detection using the collision avoidance law from Ardupilot. The following link shows how to connect this sensor to Pixhawk:

<https://www.terabee.com/connection-to-pixhawk-autopilots-teraranger-tower-evo/>

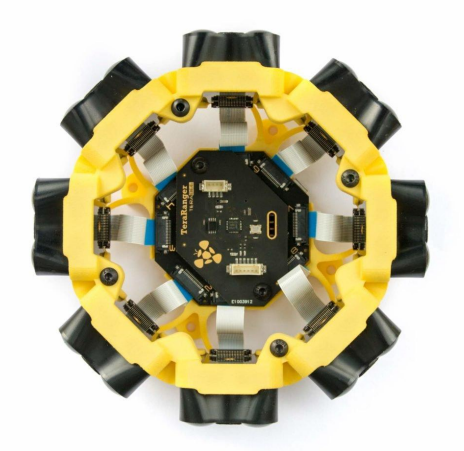

Evo Tower

The altimeter and ceiling detect is achieved thanks to our Evo sensor family (Evo 60m, 40m, 15m, 3m) with the I2C/UART backboard. The following link shows how to connect these sensors to Pixhawk:

<https://www.youtube.com/watch?v=rV8i9hRYtyQ&t=165s>

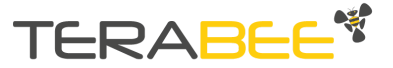

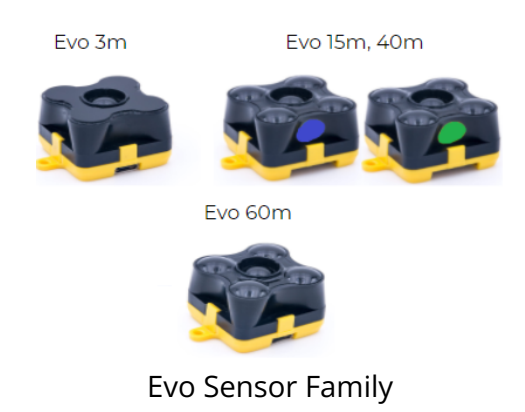

# <span id="page-3-0"></span>**Section 1: Using Evo Tower and individual sensors for collision avoidance**

## <span id="page-3-1"></span>**Schematics**

This schematic figure shows the wiring needed between Terabee sensors and the Pixhawk platform (we have taken as example Pixhawk 4)

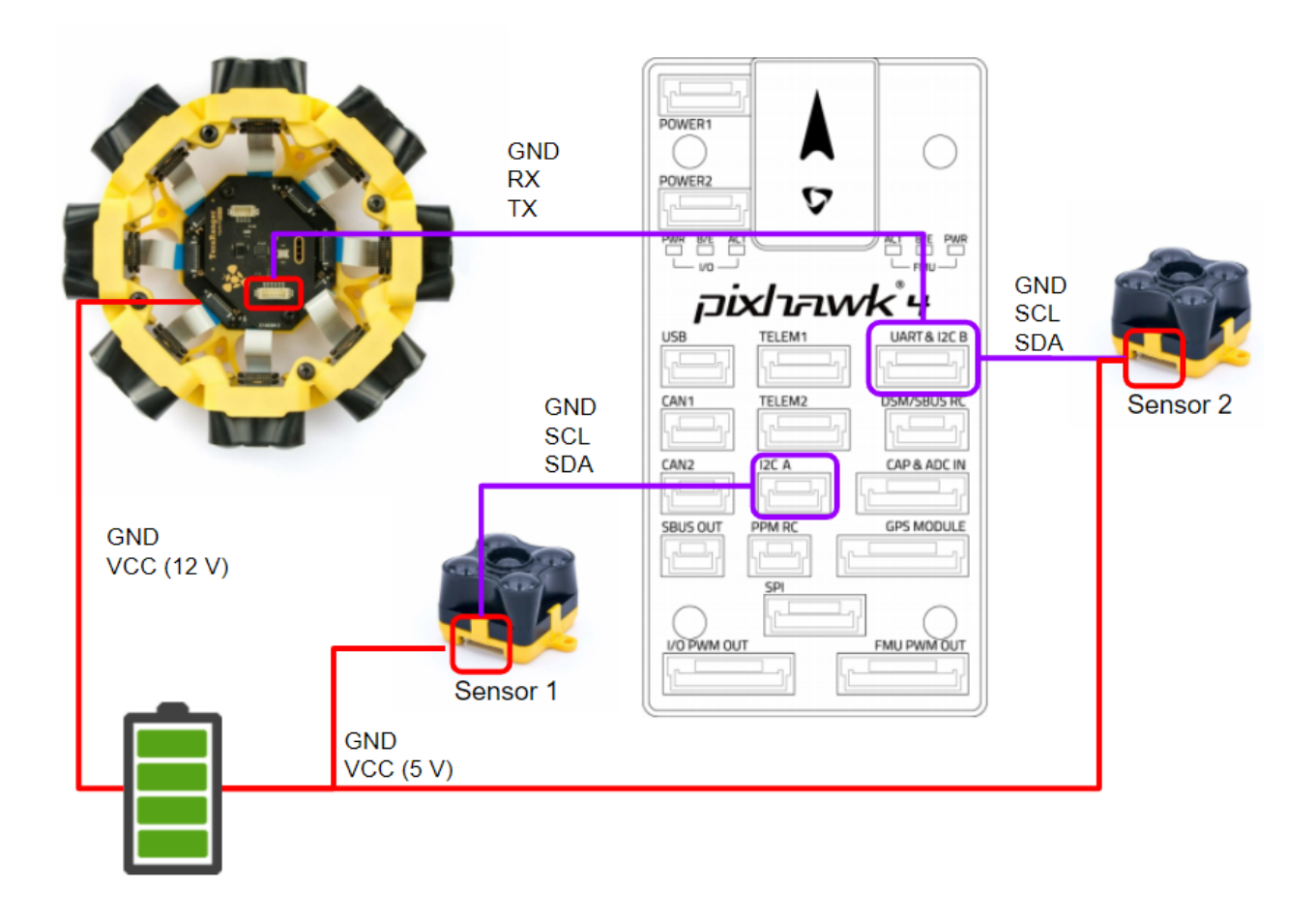

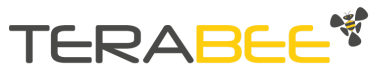

The following images show the Pin-to-pin connection between Terabee sensors and Pixhawk 4.

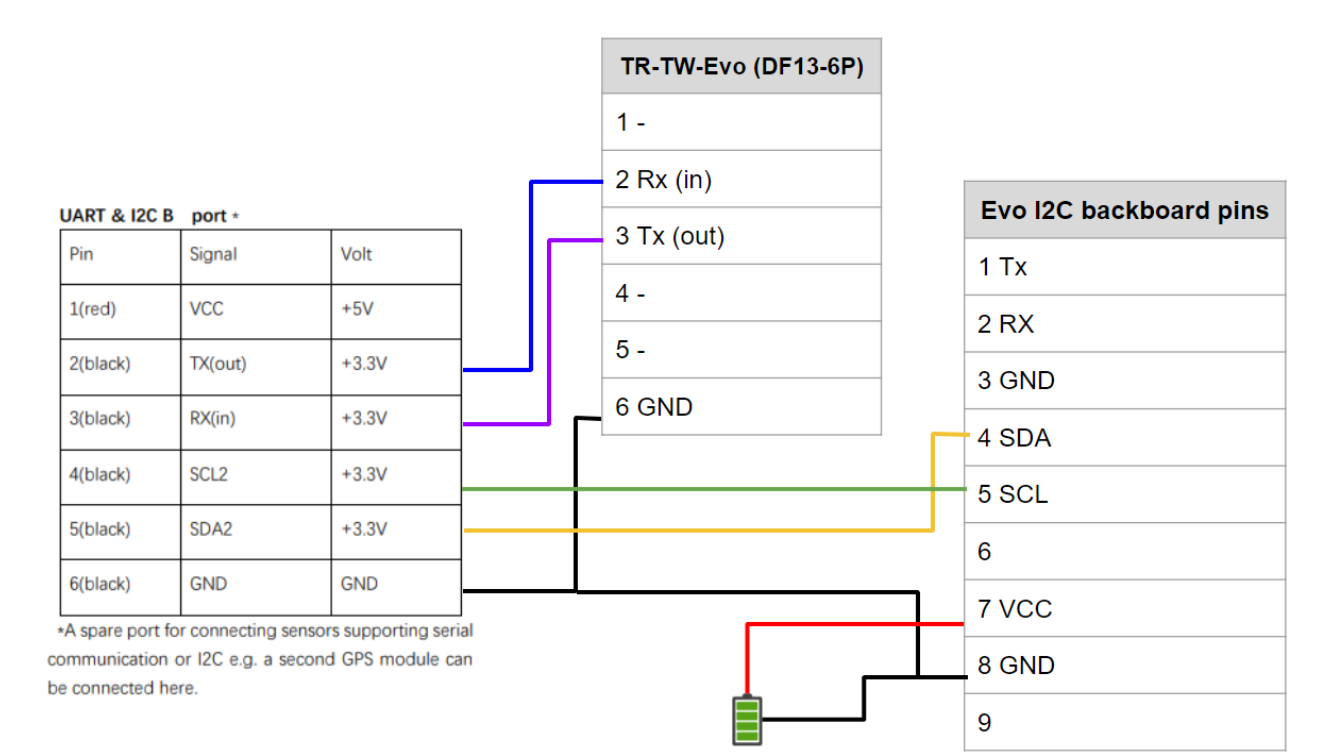

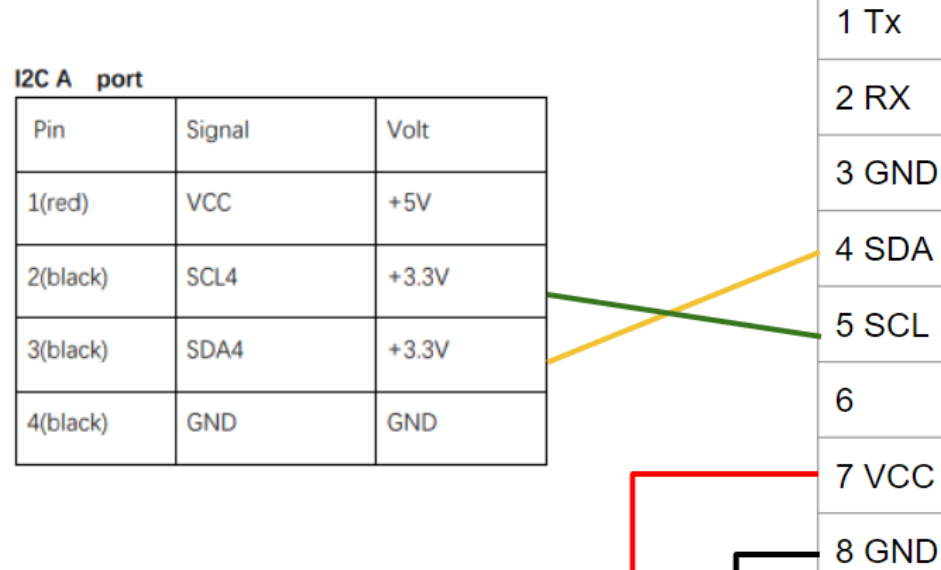

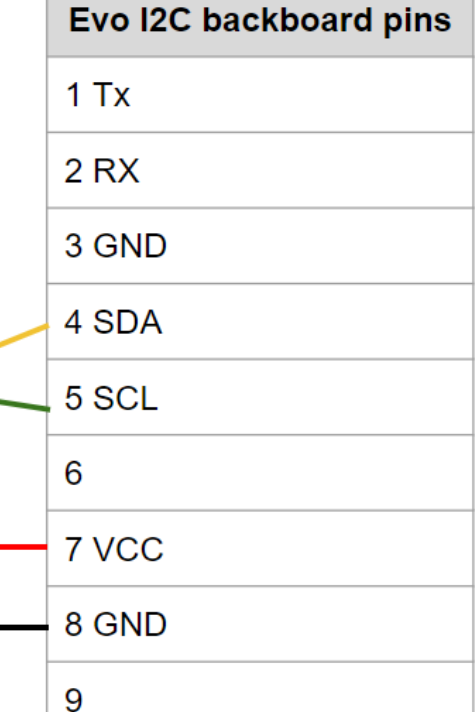

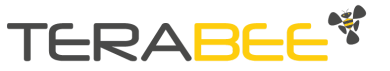

### <span id="page-5-0"></span>**Parameters**

The following parameters enable the collision avoidance for Single Object Avoidance law from Ardupilot, <https://ardupilot.org/copter/docs/common-simple-object-avoidance.html> For more information related to other control laws from Ardupilot, please refer to the Wiki pages from Ardupilot.

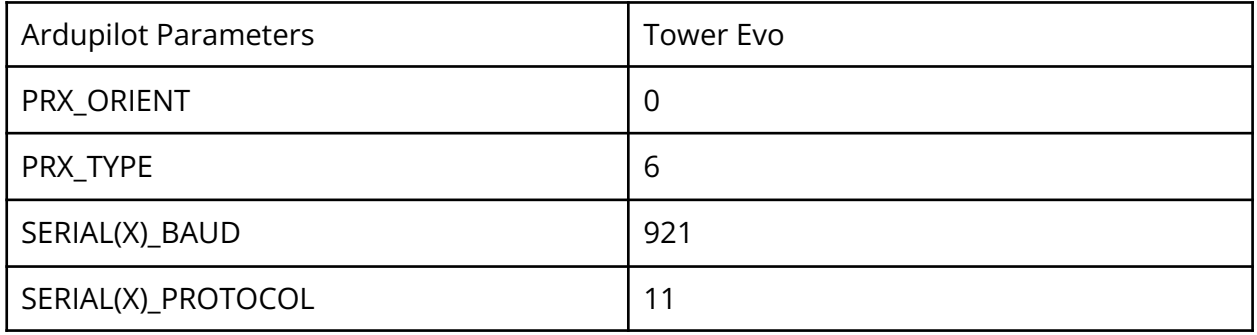

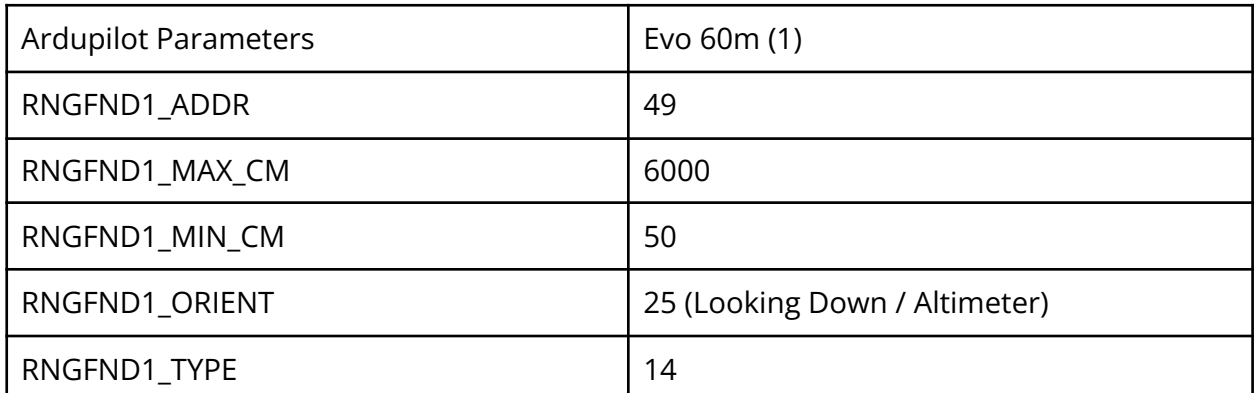

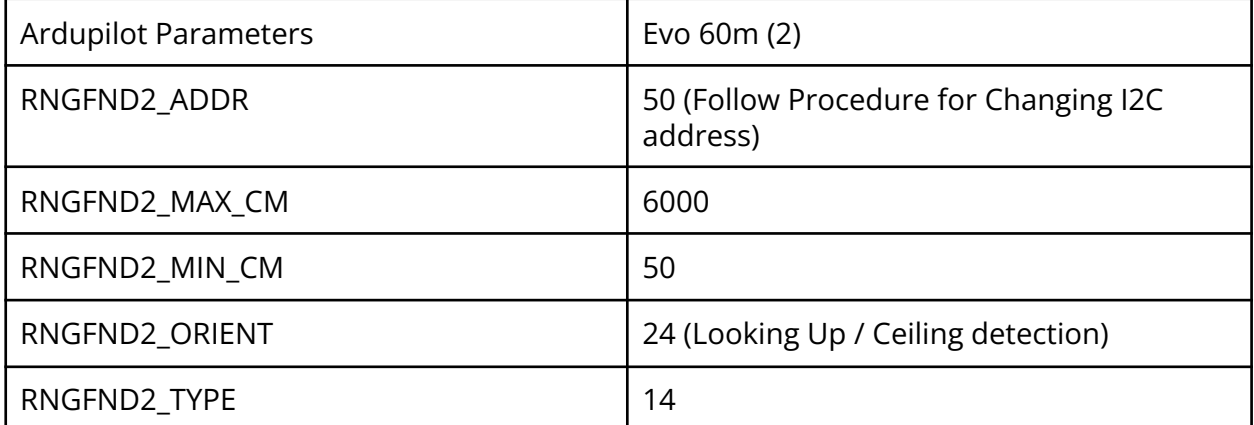

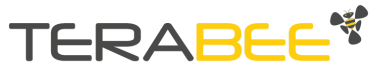

# <span id="page-6-0"></span>**Section 2: Build a custom array for collision avoidance**

You can build your own sensor array without the yellow Tower frame provided by Terabee.

The Hub Evo option is the easiest option to use multiple sensors simultaneously. It enables you to connect up to eight TeraRanger Evo distance sensors and to synchronize distance measurements from each sensor, triggering these in a sequence which avoids crosstalk. The sensors connected to the hub must be of the same type.

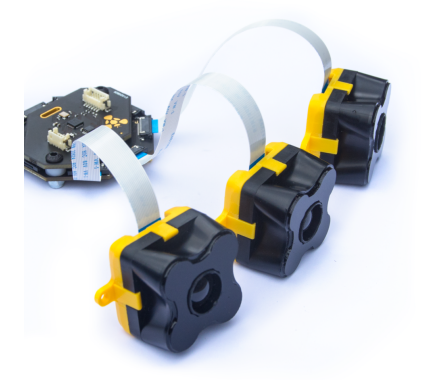

You can make your own array for collision avoidance with the following components. Example for six Evo 60m sensors :

### [Terabee](https://www.terabee.com/shop/accessories/teraranger-hub-evo/) Hub EVO X 1

[Terabee](https://www.terabee.com/shop/lidar-tof-range-finders/teraranger-evo-60m/) Evo 60m X 6 (HUB backboard option) (You can choose between Evo Mini, 3m, 15m, 40m and 60m - all sensors must be the same, you cannot mix and match) Flat Flex [Cables](https://www.terabee.com/shop/accessories/flat-flex-cables/) X 1 (pack of 8 cables) Choose your desired length.

These items can be ordered on the Terabee website, or through our Reseller network.

#### **ATTENTION:**

The Hub Evo has eight numbers on it which specify the order of the sensor readings. It is VERY important that the Hub Evo is configured with the sensor numbered 1 pointing forward. All the consecutive sensor numbers are in a clockwise order.

In addition to consecutive order of sensors, the control law from Ardupilot has preset sensor angles. This means that sensors have to be placed on one of the following positions: 0, 45, 90, 135, 180, 225, 270, 315.

If the sensors are not positioned in one of those positions, the control algorithm defined by Ardupilot could lead to your drone crashing, causing damage or total destruction of the drone.

For more information about the Ardupilot control law visit the following link and wiki pages related to it: <https://ardupilot.org/copter/docs/common-simple-object-avoidance.html>

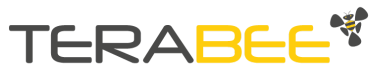